# Q Zoom Directions

### FOR COMPUTER USERS: Meadphones help with background noise!

Google Chrome 53.0.2785 or higher, Internet Explorer 10 or higher, Microsoft Edge 38.14393.0.0 or higher, Google Chrome 53.0.2785 or higher, Safari 10.0.602.1.50 or higher, Firefox 49.0 or higher

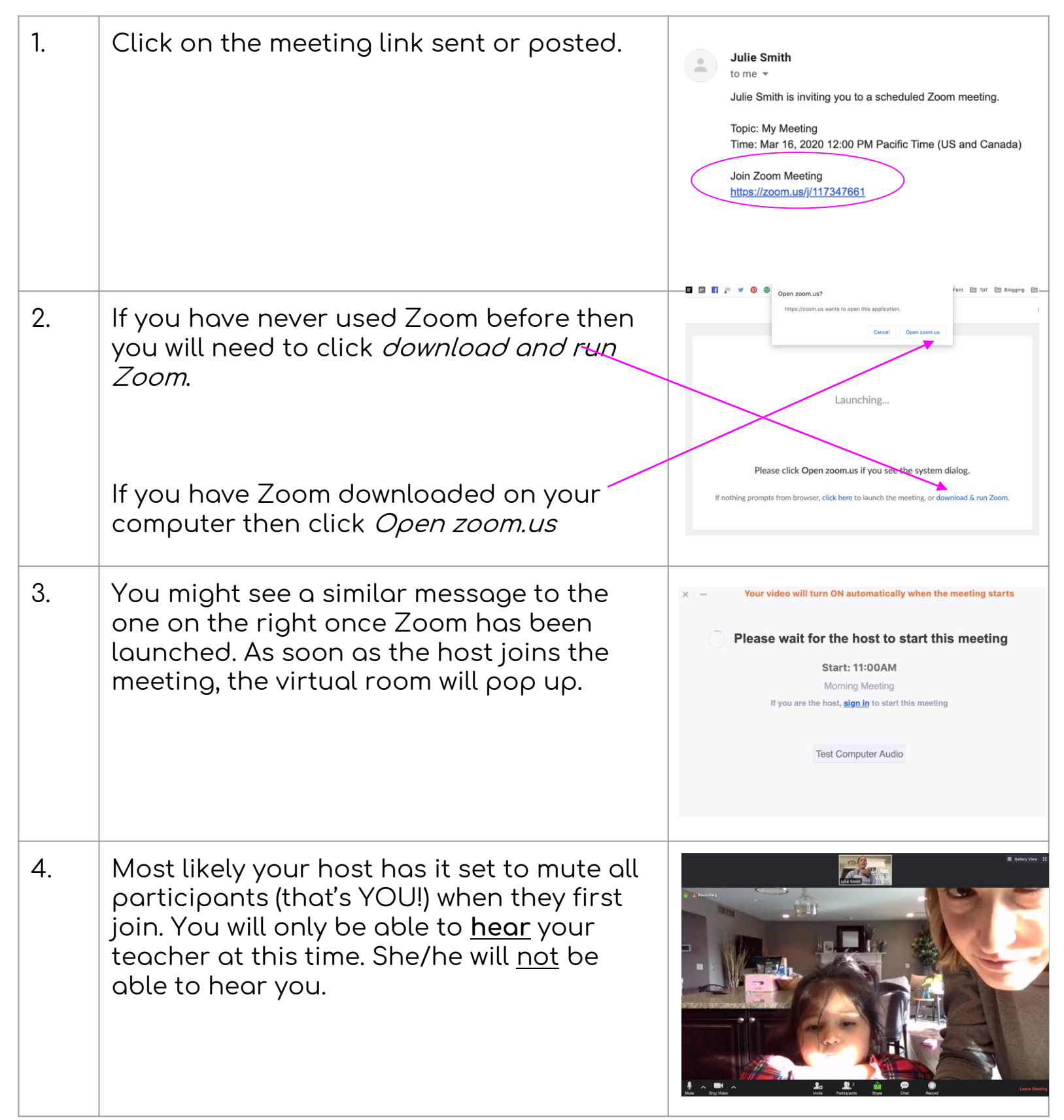

**The Techie Teacher®** 

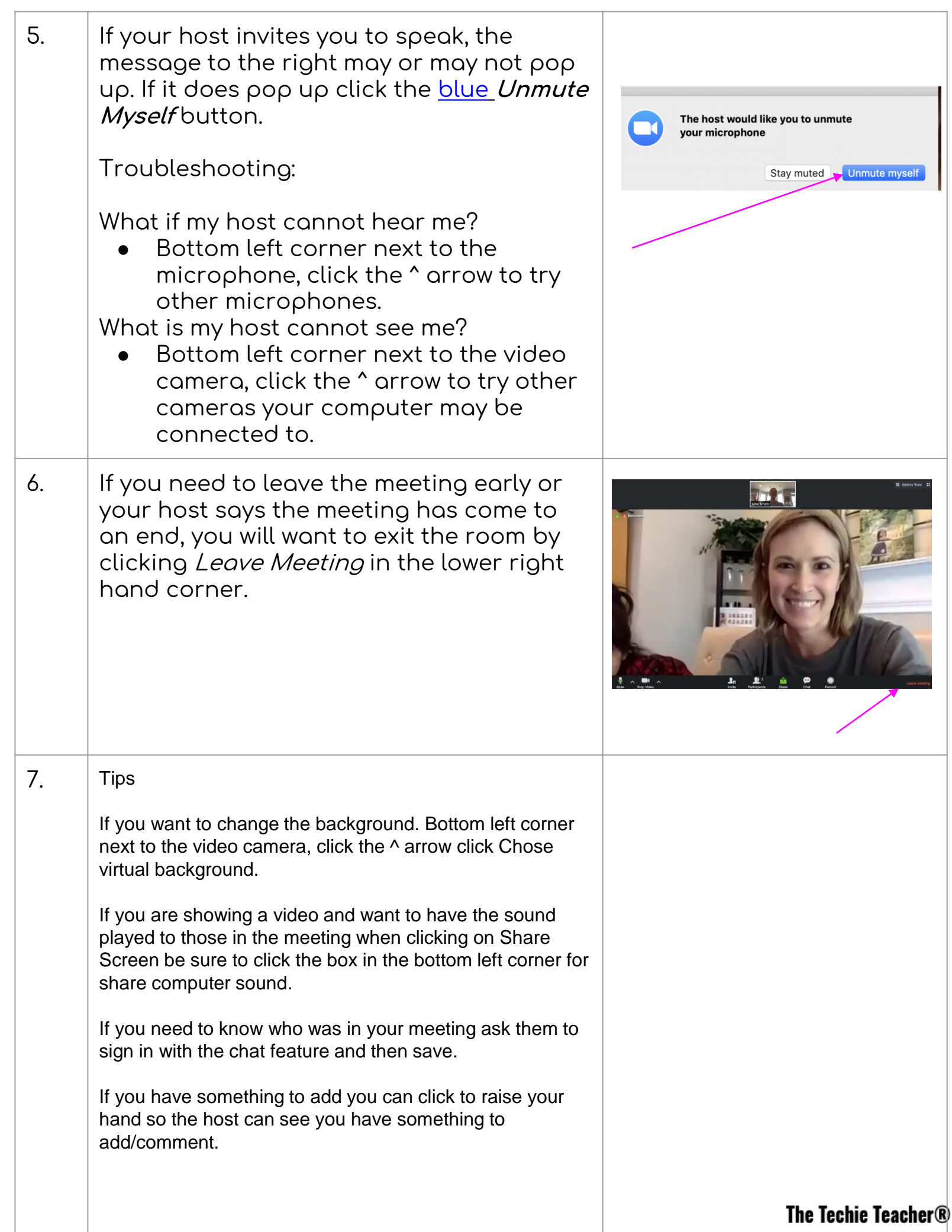

# CI Zoom Directions

## FOR **iPAD** USERS **A** Headphones help with background noise!

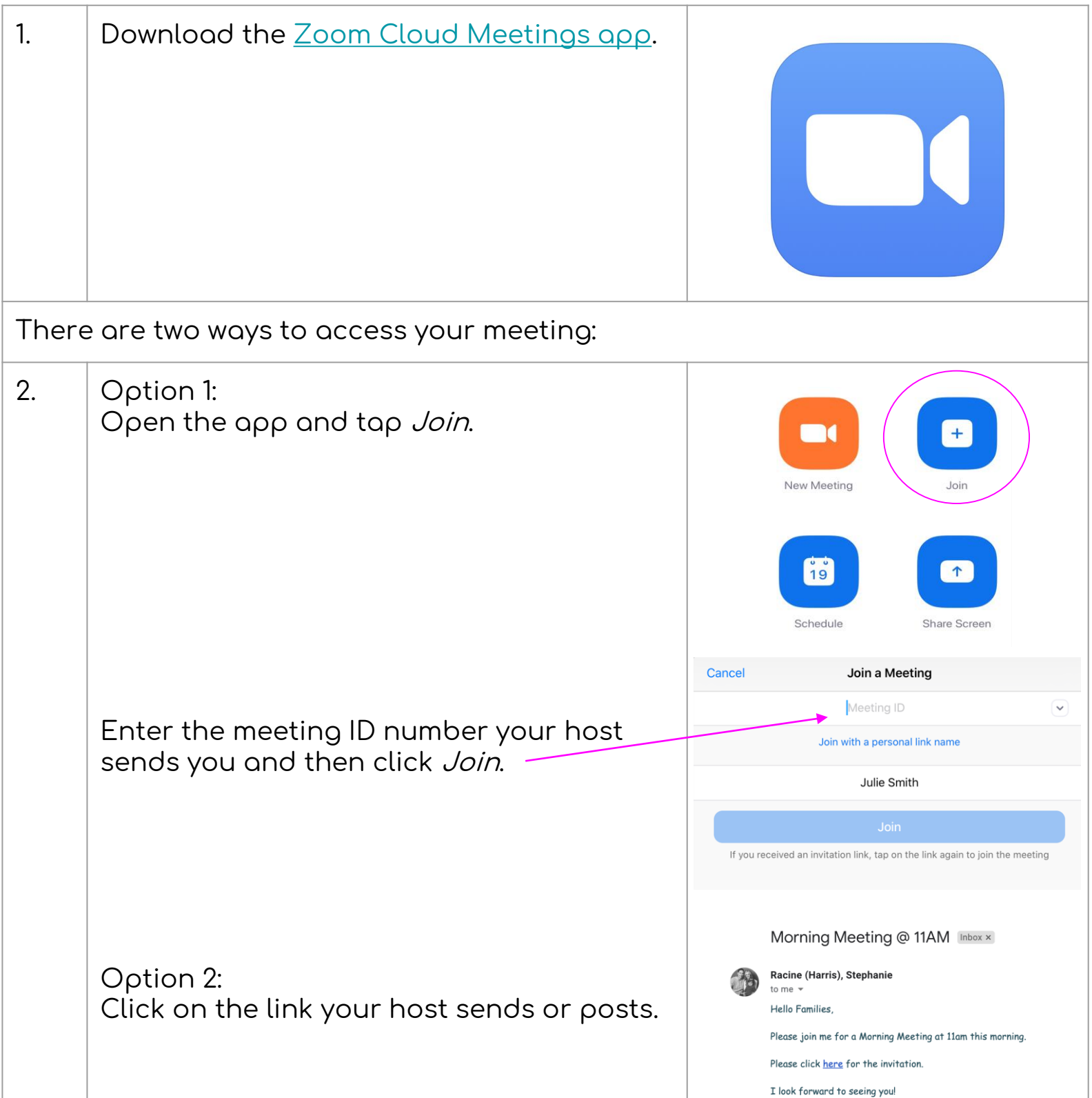

#### The Techie Teacher®

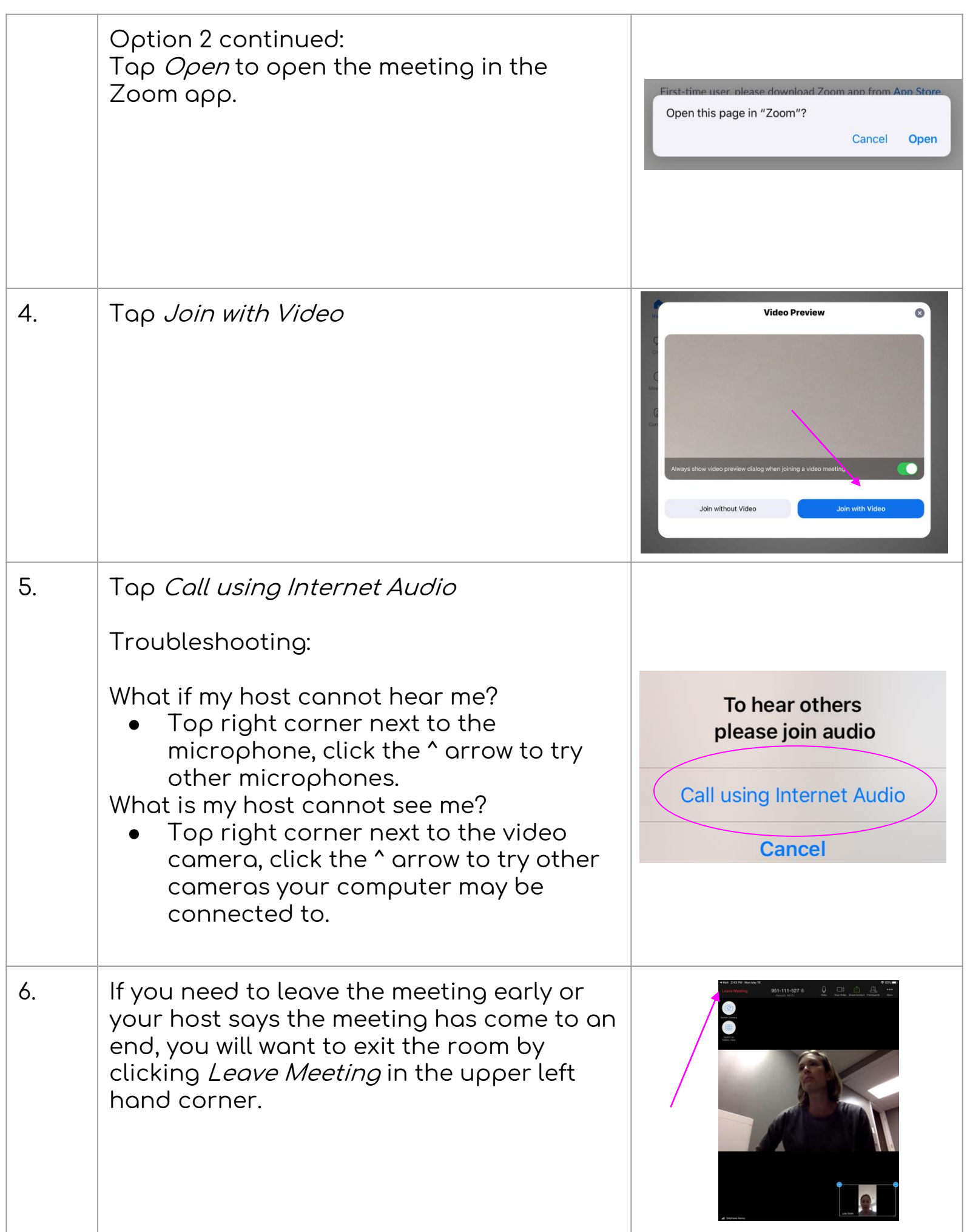

The Techie Teacher®

# **Older Helpful Resources**

Click **[HERE](https://zoom.us/download?fbclid=IwAR0KXcS06BbZL7Tuh-8pCjI6rHb2oAB1btifUo8GwrHct4DNBlwQd7Gr09U) to access the Download Center for other platforms including browser add-ons.**

**Click [HERE](https://support.zoom.us/hc/en-us/articles/200941109-Attendee-Controls-in-a-Meeting) to learn about the attendee (that's YOU) controls:**

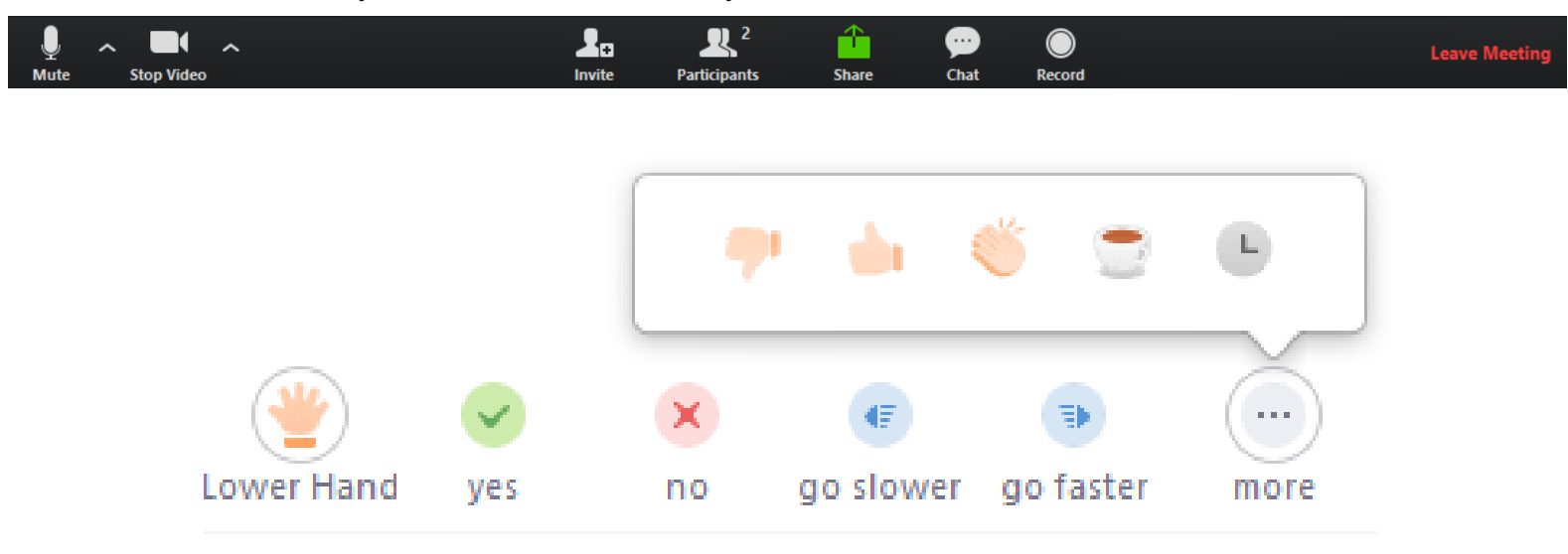

Hosts This is an option under Advanced Settings!

#### Show a "Join from your browser" link

Allow participants to bypass the Zoom application download process, and join a meeting directly from their browser. This is a workaround for participants who are unable to download, install, or run applications. Note that the meeting experience from the browser is limited